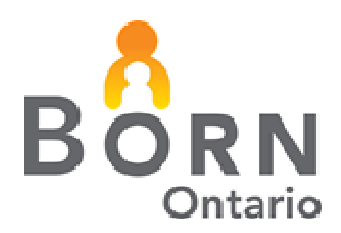

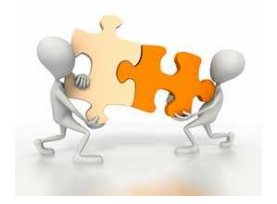

**April 2013 (Revised December 2015)**

# **BORN** *Information* **BITS**

# **A Bit about the Estimated Date of Birth (EDB)**

*"Precise knowledge of the age of the fetus is imperative for ideal obstetrical management" (Williams Obstetrics)*

## **Why is the EDB so important in the BORN Information System (BIS)?**

In addition to its obvious clinical relevance, the EDB and date of birth are of crucial importance in the BORN Information System (BIS) because they are used to calculate the Gestational Age (GA). Many indicators in the BORN clinical reports and the Maternal Newborn Dashboard (MND) are based on the GA. As the MND is gaining momentum within the user community, it seemed timely to highlight the importance of an accurate EDB and provide some tips on entering and editing the EDB in the BIS.

#### **Where can I find the EDB to enter into the BIS?**

• In the patient chart (e.g. history, admission note, transfer notes, Ontario Antenatal Record)

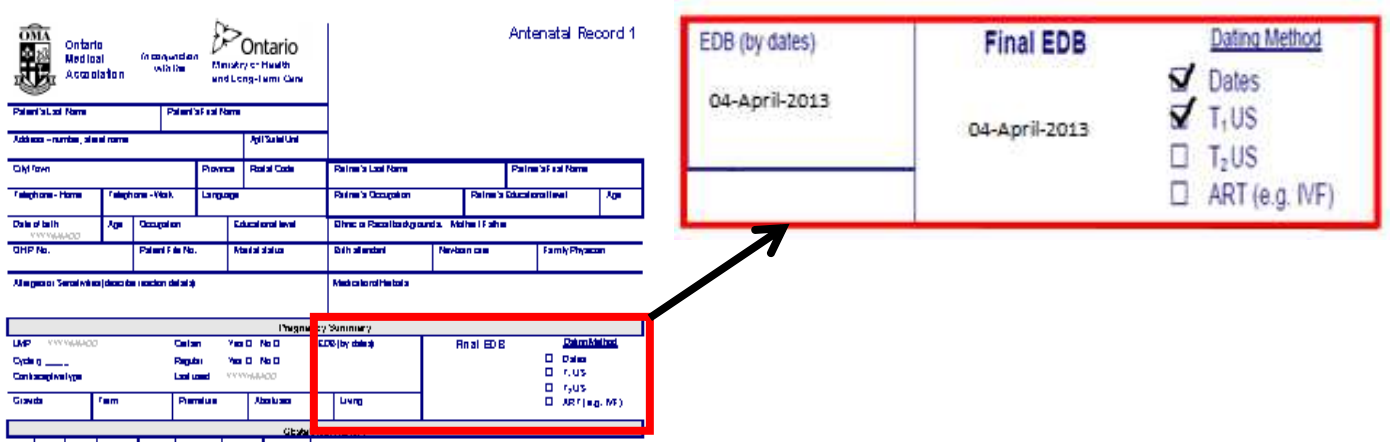

## **BORN Information BITS April 2013**

**How do I enter the dating method in the BIS when more than one method has been identified (i.e. the 'EDB Determined By' field in the BIS is not a multi select field)?** 

• Enter the first method identified under the Final EDB. In the above situation where dates and T1 has been selected you would pick 'Last Menstrual Period' in the BIS (dates were used to determine the Final EDB first and a T1 ultrasound later confirmed the EDB).

#### **Where and when do I enter the EDB in the BORN Information System (BIS)?**

• The EDB (if available) can be entered at the time the patient is created

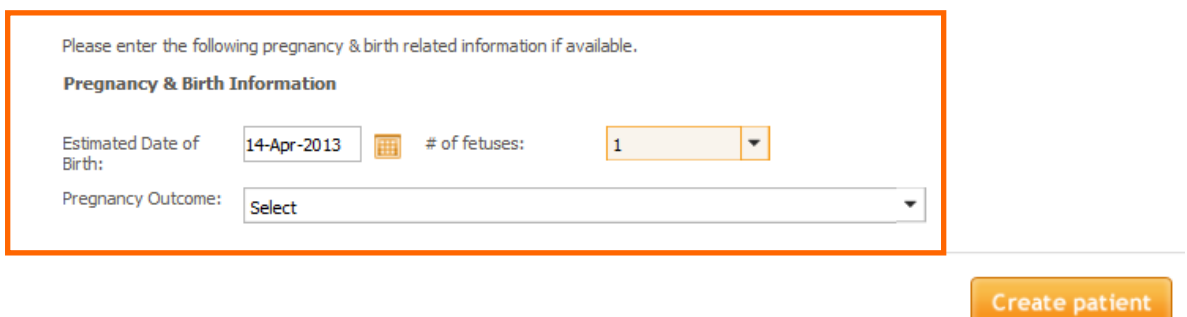

If the EDB is not available at the time the patient is created you will see this message

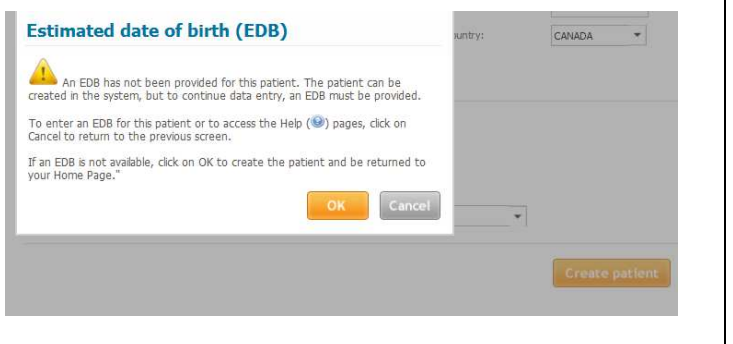

An EDB has not been provided for this patient. The patient can be created in the system, but to continue data entry an EDB must be provided.

If an EDB is not available, click OK to create the patient and be returned to the Home Page

• Once the EDB is known, conduct a Patient Search and you can enter the EDB (an EDB must be provided to continue with data entry)

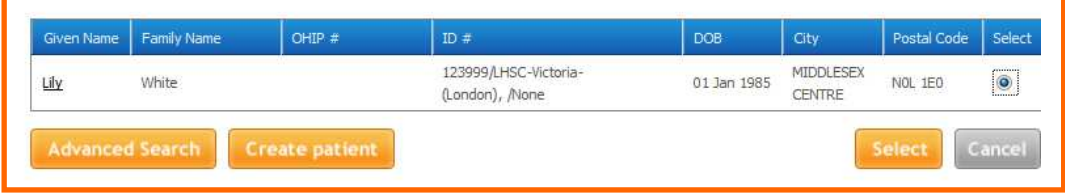

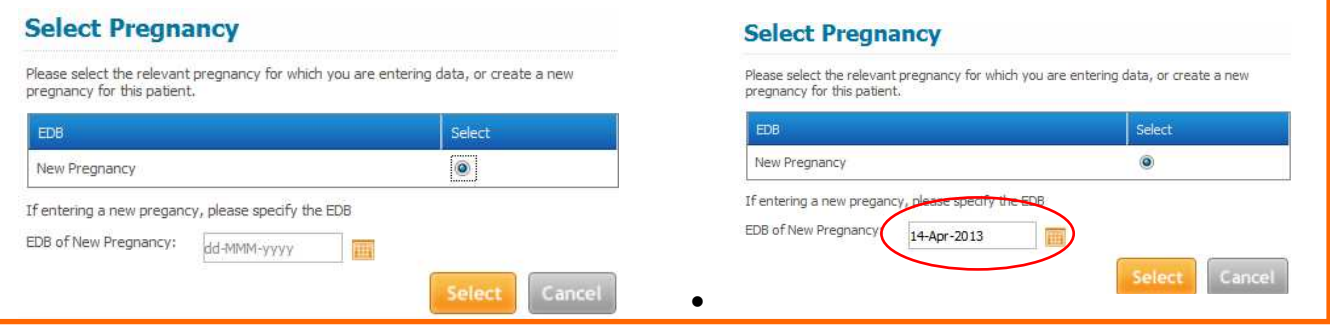

• Once the EDB has been entered you will then be able to proceed with data entry

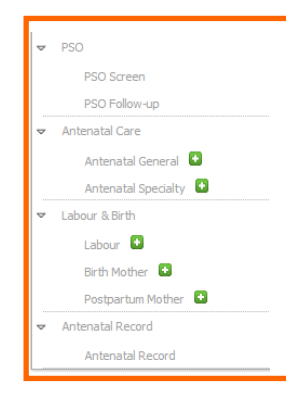

The patient has to be created and an EDB for the relevant pregnancy must be entered before data entry into the encounters can begin.

The EDB field can be found in the "Pregnancy" tab in the Antenatal General (AG), Antenatal Specialty (AS), Labour and Birth Mother encounters.

#### **How do I edit/revise an EDB?**

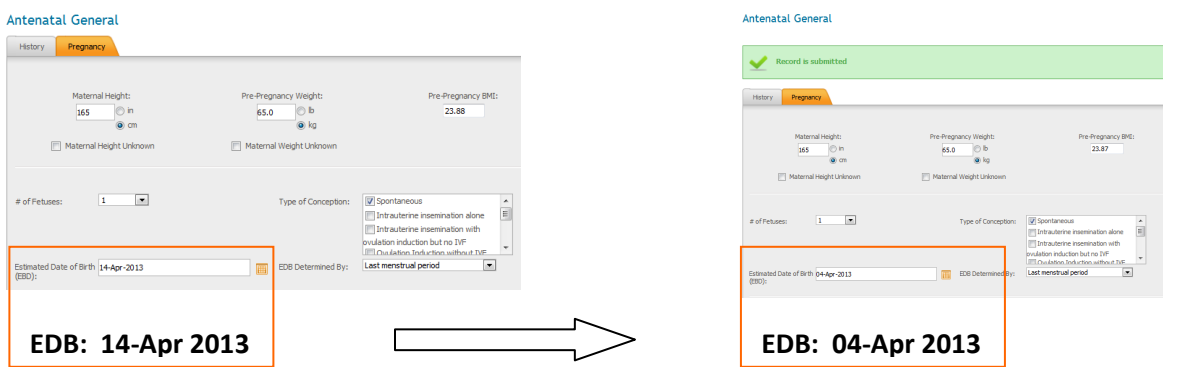

The EDB should be edited and resubmitted in the most recently created encounter. For example, if only the Antenatal General encounter has been completed, the revision can be made in this encounter and resubmitted.

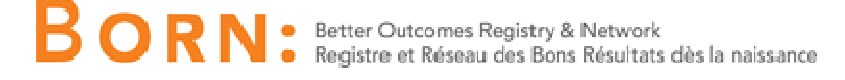

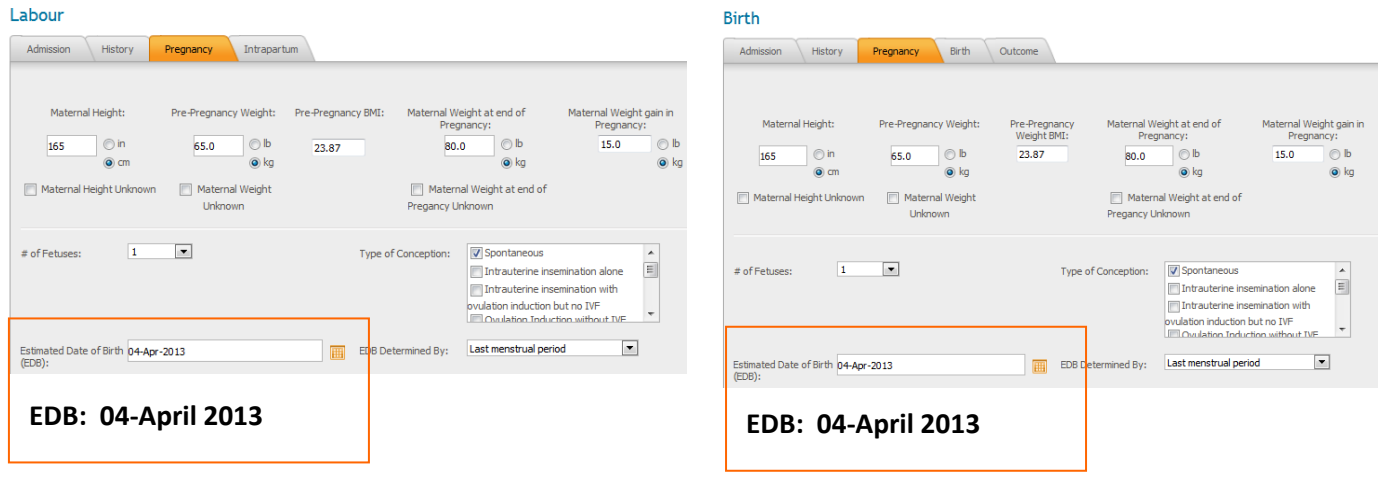

If the labour and birth encounters have been completed, the EDB *revision must be made in the Birth Mother encounter for the EDB to update in Clinical Reports* (including the Maternal Newborn Dashboard. The GA at Birth will automatically re-calculate given the new EDB in the Birth Mother and Birth Child encounters. In order for the changes to take affect the user must RESUBMIT the encounters.

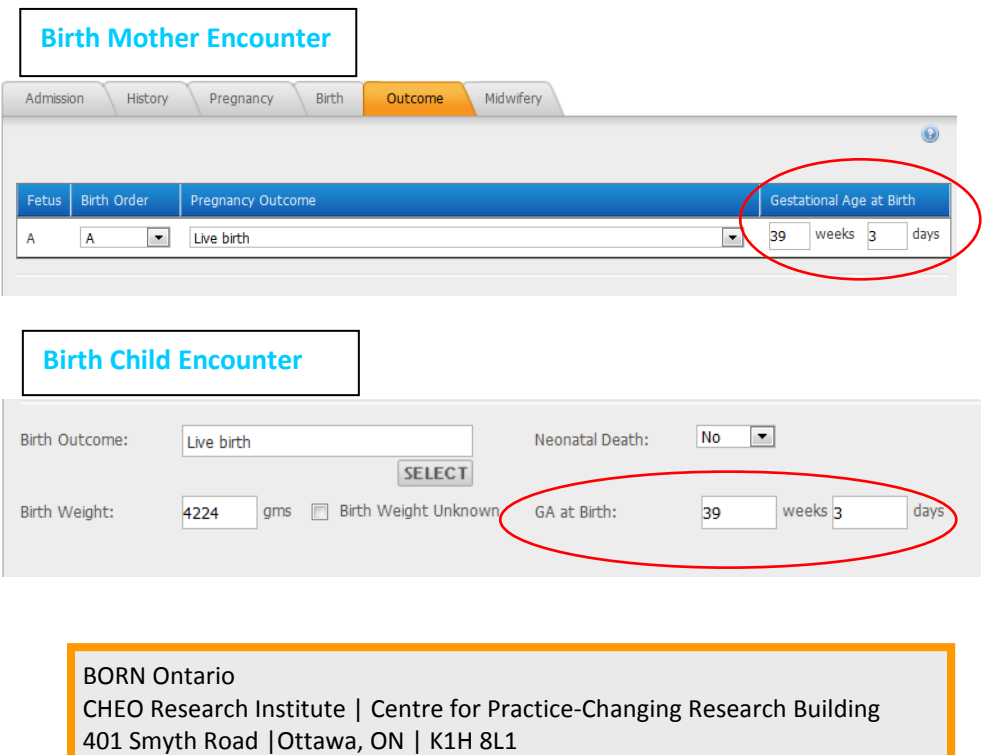

T: 613.737.7600 x 6022 | info@BORNOntario.ca | www.BORNOntario.ca